# TECH TOOLS FOR THE CLASSROOM

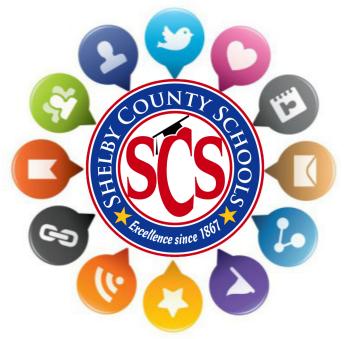

BY CHRIS YANCY

SCSMIXITUP. WEEBLY. COM

I hope you find something here that helps to make your time in the trenches of our classrooms more enjoyable in your duty of educating the great kids of this District.

My rule of thumb that I like to tell everyone is that this can be overwhelming if you do too much! Find one thing here that captures your interest and try to implement that one thing. If it works for you and your kids, great! If not, let it go and try something else.

Have fun!

### Chris

yancywc@scsk12.org scsmixitup.weebly.com

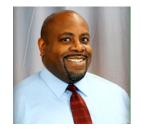

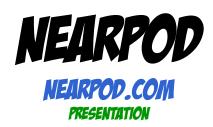

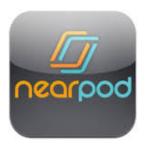

Picture you and your students in class. Every one of you has an iPod or other tablet. You open up a PowerPoint presentation and it appears on every student's tablet, with you controlling the pacing of the slides from your tablet. So far, it already sounds like a pretty nice way to keep students more focused because they can all see it equally clearly.

But then imagine adding more interactivity: An open-ended question students can respond to right on their tablets. A poll. A quiz. A drawing activity where students sketch or diagram something. When students respond on their tablets, you see the results on your own.

Two new additions have taken Nearpod lessons to entirely new heights: **Nearpod 3D** offers a library of over 100 stunning 3D objects that can be used in Nearpod lessons.

**Nearpod VR** allows students to take virtual field trips to over 100 different locations, no headsets required!

It's easy to build lessons on your own, using materials you've already created, or you can browse the **Nearpod Market** to purchase beautiful ready- to-use lessons created especially for this platform.

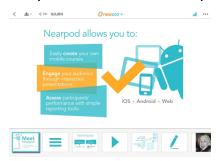

Using Nearpod, the teacher delivers an interactive lesson from his tablet to student devices. As students interact with the materials, the teacher sees their responses on his own device.

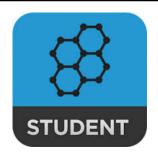

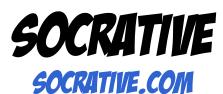

Socrative gives you real-time assessment data with quizzes students take through their individual devices. Socrative is a solid choice for a response system, offering full-length and quick multiple-choice and short- answer questions, downloadable reports, and shareable quizzes.

One thing teachers like about Socrative is that students actually see questions on their devices. This is not the case with Kahoot or Poll Everywhere, which only display the question on the teacher's monitor.

In Socrative, teachers can add explanatory text to any question, setting it to display right after the student answers for immediate feedback. Quizzes can be tagged with key terms to make them easier to find later. Student pacing allows students to work through a quiz at their own pace, skipping questions if they like and even changing answers before submitting a quiz.

And for fun, high-energy competition, students can also take quizzes in a Space Race, a timed game where individuals or groups compete against each other for the most correct answers.

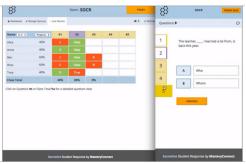

On the left, the teacher's interface collects student responses into one chart. On the right, what the student sees while responding to a question.

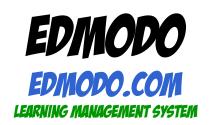

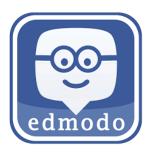

I have heard Edmodo described as being "like Facebook for school." In Edmodo, teachers and students set up free accounts, and then the teacher sets up their classes as "groups." So teachers might have several groups, and students might also belong to several groups.

When a user logs in, they see their News Feed, which has all announcements and posts from the groups they belong to. So as long as teachers and students use Edmodo as their primary communication system, it makes keeping in touch easy and intuitive for those used to Facebook.

Within Edmodo, teachers can store classroom documents for students to download, accept and grade assignments, award badges to students for progress (or for any reason), and on U.S. accounts, use the Snapshots feature, which provides Common Core-aligned quizzes with follow-up data so teachers know which students are mastering which standards.

Teachers can also join the Edmodo community, where groups form in much the same way they do on Facebook, and teachers can learn and collaborate with other teachers from around the globe.

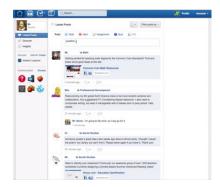

An Edmodo news feed. The user sees a chronological list of posts from every class—or group—they belong to.

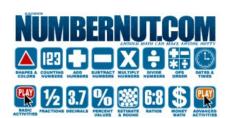

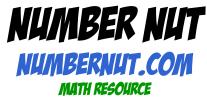

NumberNut.com is a site that I used regularly in my 4th grade classroom back in my Richland Elementary days! It was developed by Andrew Rader Studios. It is a small site, but still a very good one, especially if you are teaching elementary math.

The two main areas are the site tools and larger math sections. The tools include a site map, glossary, and list of math standards. You can get to those tools when you click the small words by the navigation at the top of the page.

You will also find links to the main sections of the site at the top of each page. Those links look like colored buttons. When you get to the main sections, you will find many tutorials and activities. Each math section has different information. It is a very informative site.

Each section is divided into separate topics. You will find the list of topics on the side of the page. Each topic has a few tutorial pages and activities. There will always be a link to the activities at the bottom of the pages and the last choice of the side navigation.

### NUMBERNUT

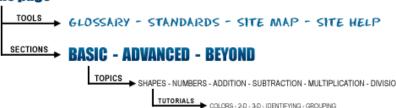

# TWEEN TRIBUNE.COM READING COMPREHENSION

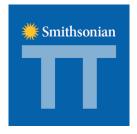

Created by a seasoned news professional, TweenTribune encourages kids to follow current events. The site's content is divided into sections for grades K-4, 5-8, and 9-12, as well as a Tech category. It also features content in Spanish, which can be used for ESL students or for kids learning the language.

Journalists work with teens, tweens, and teachers to select the articles, which are mostly from the Associated Press. Each day, a couple of new items are posted; these include comprehension- and vocabulary-based quizzes. A critical-thinking challenge question encourages kids to consider a specific aspect of a story, such as a person's motivation. Students can also post teacher-moderated comments about articles.

Teachers who register can add students' names, set up a classroom, and share articles and other content. Student comments aren't visible until a teacher approves them, and they can be seen only by other classmates, unless teachers decide to make comments public so that kids can communicate with students from other schools.

The site offers a daily multiple-choice quiz based on three articles; it tests vocabulary, reading comprehension, and critical thinking. Teachers can view individual student scores and responses. They can also reset their classroom's quiz points to identify the highest scorer, and can download and distribute bronze, silver, and gold quiz performance reward certificates. Additional educational materials – including resources on vocabulary, reading, journalism, critical thinking, and other lesson plans that support the Common Core standards – are available.

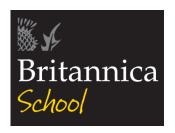

#### BRITANNICA SCHOOL SCHOOL.EB.COM RESEARCH

Britannica School is Encyclopedia Britannica's online database for schools. The site offers substantial research support for students in elementary through high school, as well as instructional scaffolding for teachers. Content on the site is differentiated for elementary, middle, and high school reading levels. When visiting the simple homepage, students select their grade level, at which point they'll see a dropdown menu of prompts. Middle schoolers might see something like "Explore videos and articles on famous people and places" while high schoolers might see "Get quick facts and in-depth information on a wide variety of subjects."

Articles are available at three reading levels, labeled simply 1, 2, and 3. Students select their preference – every article that follows will appear at that level. The Lesson Plan Browse and Lesson Plan Builder sections for teachers include search options for Common Core standards, reading level, and STEM connections. There's also information on specific instructional needs like ESL/ELL and Special Ed accommodations.

While Britannica School is great for students, it's also a solid curriculum design resource for teachers. You can choose from the library of plans or use the Lesson Plan Builder tool to customize activities to your own instructional goals and your students' needs.

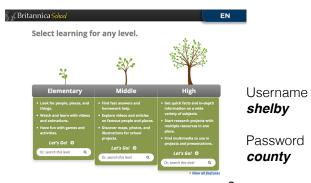

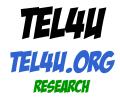

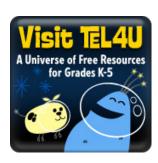

TEL4U, a Tennessee Electronic Library database, has made it easy to find in one place reliable and fun educational resources and activities. It's like one-stop shopping for librarians and K-5 teachers and their students.

The resources are grouped into five (5) categories: 1) Homework Help, 2)
Tennessee State History, 3) E-books, 4) Games & Activities ("...
educational and skill building...") and 5) Look it Up (age-appropriate search engines and websites).

TEL4U includes everything from encyclopedias and articles to multi-media in its resources.

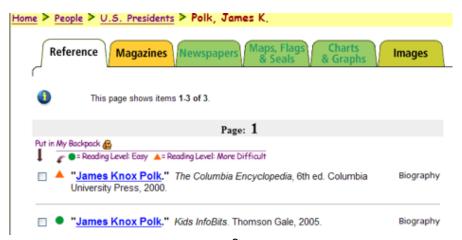

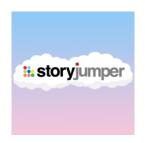

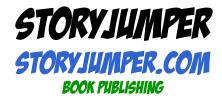

StoryJumper lets kids create and publish their own illustrated stories. Whether they're beginning writers or seasoned pros, StoryJumper provides an outlet for kids to use their imaginations as well as learn some real writing strategy if they're ready for it.

The simple interface lets kids illustrate one page using a drag-and-drop graphics system while adding their own text on the facing page. When kids are finished, they can publish their story as viewable to the public, as private, or as viewable to friends and family only on the StoryJumper site. They also have the option of purchasing a hardcover version for \$24.95.

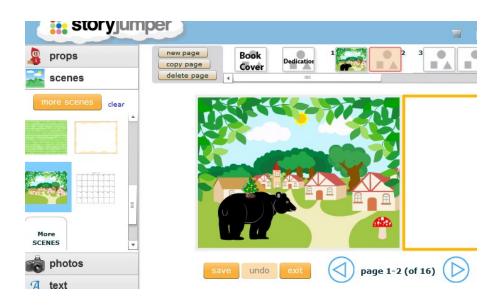

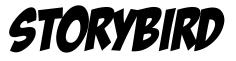

STORYBIRD.COM
BOOK PUBLISHING

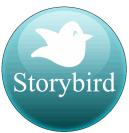

Here's how Storybird works: Users begin by browsing through a gallery of artwork until they find an inspiring image, and then they write a story or poem to accompany the image. The written piece can then be published on Storybird or purchased as a print book.

Using the "class" feature, students are grouped into a private class separate from the regular public Storybird community. Within this space, student work is published only for consumption by other class members. Other students can comment on their peers' work, and teachers can moderate those comments before the writers see them.

Users are limited to using Storybird's artwork, and layout is largely controlled by Storybird as well. Although this could be seen as a disadvantage, what it offers is a consistently attractive end product, and these limitations mean that students can concentrate on their writing.

Storybird also offers a fantastic fundraising program, where schools can earn 30 percent of sales on student books.

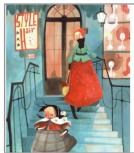

Mama took the girls to the salon each week, but Emmaline's hair quite refused to be tweaked.

The sprays and the lotions made her scalp itch and smart, and the perfumes offended her wild tomboy heart.

Primping and posing just wasn't her scene, and she dreaded that weekly salon routine. Finally she shrieked, 'Oh I do hate this place!'

From then on she stayed home in silent disgrace.

A page from a picture book created with Storybird. Writers browse through thousands of images until they find a collection that inspires them.

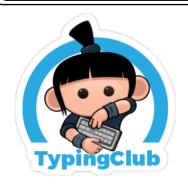

# TYPING CLUB. TYPINGCLUB.COM CREATIVE WRITING

Master touch typing using this free game / educational program. This online program will assist you with learning and improving your typing speed!

Practice each lesson over and over to at least get all three stars. It really doesn't take much to learn touch typing, a few minutes a day for one to two weeks and you will be a pro!

Using this program, your typing speed will reach 10 to 12 words per minute rather quickly. From there practice on your normal typing activities to increase your speed to 40 - 90 Word per minute.

TypingClub now includes a school portal available for free.

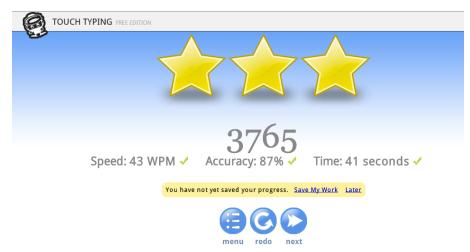

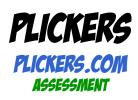

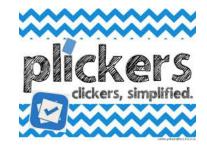

Plickers is a rapid-response classroom-polling app that uses paper cards rather than mobile devices for student responses. There are iOS and Android apps as well as a web interface.

To conduct a poll, a teacher creates a question and projects it on-screen. Students hold up their custom response cards (each card is different), turning the cards in different orientations to indicate their answers (one side up for A, another side up for B, and so on). The teacher holds up a device (such as an iPad or Android device) and scans students' responses, which are recorded. Responses can be automatically projected on a screen in the classroom, and teachers can track each student's responses over time. Teachers can organize questions and mobile uploads into folders, creating handy question queues. Plickers also offers a Scoresheet, where student responses are collected; these responses can be colorcoded and referenced for further instructional decisions per class or individual student.

Plickers can help teachers revamp exit tickets and daily class openers; students will start or end class in a meaningful, engaging manner so long as the teacher creates insightful, thoughtful questions. Give students the autonomy to create questions to be used for quick reviews of information or texts. Preview upcoming materials to gain footing on where to start the unit. Test-drive quiz and exam questions as a litmus test for summative assessments. Need a little pick-me-up in class discussion or behavior? Create brain-stretch questions to jump-start the class.

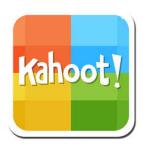

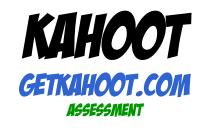

Kahoot is a hugely popular game-based learning platform where teachers display questions on a screen, then students log into the system with their own devices and answer them.

Here's how it works: Once a question appears on the screen, music plays along with a retro-sounding tick-tock as the clock counts down; each question is automatically set at 20 seconds, but teachers can adjust this... try giving more time for the first few questions so students can adjust! Students are awarded points for responding quickly (the value decreases as time runs out), and a leaderboard keeps track of which students have the top scores. Kahoot recently introduced a team mode feature, which allows students to compete as teams.

When you've finished giving a Kahoot (quiz), you can download results for your entire class in a spreadsheet. Kahoot also offers a library of public Kahoots for you to explore, and a PDF User Guide that shows you how to take full advantage of what the tool has to offer.

The special effects plus the bright, simple design of the platform make it irresistible to students of all ages, and it would work for any subject area. If you've never tried it, make this the year you do your first Kahoot.

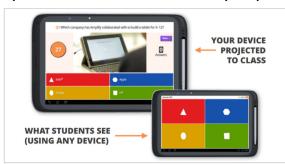

The question is projected on the classroom screen, and answer choices are shown on student devices.

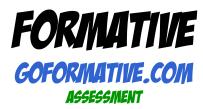

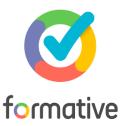

In a formative assessment fantasy world, we would be able to look at every student's work while he or she did it. We would find a way to be in all parts of the room at the same time, so we could redirect students more quickly and give feedback that is more immediate.

The people at Formative have brought that fantasy to life by developing a platform that lets teachers see the responses of a whole class at one time—even open-response and hand-drawn responses.

Teachers create assessments from scratch right in the Formative platform, or upload an existing PDF or Word document and build a quiz from there. Students access the assessments by entering a class code or entering through their Formative class on their own devices.

To score assessments, teachers can set up auto-grading for multiple choice questions, then manually grade short answer or hand-drawn responses. Written feedback can also be given to any question.

Keep an eye on Formative's growing library of video tutorials and how-to guides to learn how to perform all important tasks and discover new features.

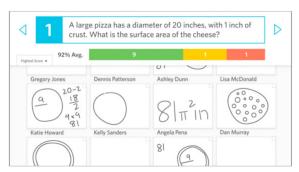

As students respond to a question on their own devices, the teacher can view all responses simultaneously, while they are being written, allowing for fast identification of who needs help.

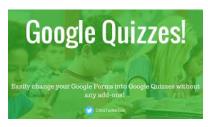

# GOOGLE QUIZZES FORMS.GOOGLE.COM ASSESSMENT

Because so many schools are adopting Google Classroom to create, collaborate, and manage assignments, if something can be done from within the Google apps environment, it's a win for a lot of schools.

For years, if teachers wanted to use Google apps for assessment, their best bet was to create the assessment in Google Forms, then use the Flubaroo add-on to grade them. In June of 2016, Google added a quiz feature to forms that made the add-on unnecessary.

Now, you can simply create a quiz in Forms and indicate the correct answer for each item. When students take the quiz, Forms will automatically grade every response that has a correct answer identified. If you assign essay questions or open-ended questions, you can go into the student results page and manually grade those.

When students complete their quiz, they have the option to view their scores right away. This provides an excellent opportunity for immediate feedback, but you can also disable this feature in your teacher settings, and email student scores at a later time.

Finally, the tool also allows you to add automatic feedback that will appear based on how a student responds. So if a student gets an answer wrong, when he views his results, he can read your explanation of why the correct answer was right. You can also embed videos into these explanations, allowing for a rich learning experience.

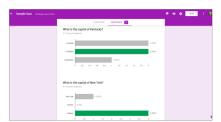

When a student takes a quiz, the teacher can instantly see their responses, either individually or in summary charts.

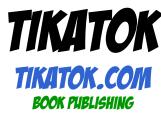

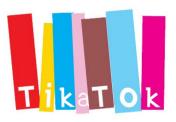

Budding authors can find a creative outlet on TIKATOK, an interactive site that lets kids write and illustrate their own online books. Using browser-based tools that mimic simple desktop publishing software, kids input text and images (their own creations or the site's stock art) into a template.

Books can be kept private or shared with the Tikatok community, and visitors can buy printed copies of books in hard or softcover. The site also has a social element – kids can create profiles, find friends, join groups, and even co-author books with fellow users.

Kids who like reading, writing, and design will have a blast creating their own books, whether they buy print copies or not. The site has plenty of tools to help users get started – or get past a bit of writer's block – such as the "StorySparks," which offer topic ideas and writing hints. The community features are robust and easy to use, and there's plenty of activity – kids who share their books are likely to get friendly feedback and suggestions from their peers.

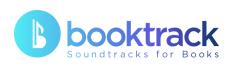

### BOOKTRACK BOOKTRACKCLASSROOM.COM BOOK PUBLISHING

Booktrack is a site that publishes a new kind of audiobook. There is no narrator reading the book out loud to you. Readers still read on their own. But as they read, they hear things: The sound of footsteps on a page where someone is walking down a hall. Piano music, silverware, and ambient conversation when the characters are out to dinner.

Reading one of these "cinematic" stories is an interesting experience, and for some, it may even be a distraction.

Booktrack Classroom, the educational branch of Booktrack, allows students to create their own stories, then enhance them with audio.

The process is pretty simple: After writing their story, students highlight sections of the text then choose sounds to go with it. The sounds can be selected from Booktrack's own library, or users can upload their own audio tracks. Once a student's story is published, it can be made viewable in the class library, so all students in one class can enjoy each other's stories.

Students are likely to enjoy this tool, and it may encourage them to work harder on developing their descriptive writing, if only so they can enhance it with sound.

Listening Library: Booktrack also features a modest library of classic literature, with built-in soundtracks, which students can read.

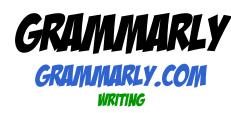

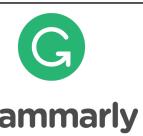

Grammarly checks your grammar, spelling, usage, and mechanics wherever you write. You can compose directly on the Grammarly site, checking your work as you go, or upload your own Microsoft Word, Open Office, or text file and then have that checked.

When a possible error is found, Grammarly puts a note in the margin. Clicking the note reveals a suggested change, and if you click the down arrow, you get a more detailed explanation and other suggested changes. Whatever you select is automatically applied.

The free plan will check the most crucial and obvious errors. With a premium account, Grammarly will check things like writing style and sentence structure.

Some other cool free features include:

A Chrome extension that can spot errors as you compose in Gmail, Facebook, WordPress, Twitter, Pinterest, and virtually everywhere else you write online.

The Grammarly Handbook offers detailed explanations of grammar rules.

Grammarly is an online community where users can ask any grammarrelated question and get it answered by other community experts.

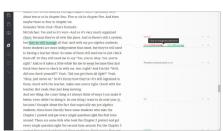

Grammarly spots errors in your writing, suggests changes, then waits for you to approve them.

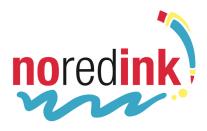

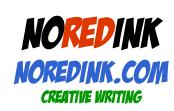

NoRedInk gives students hands-on practice with a wide range of grammar skills, either self-directed or assigned by a teacher. Although the content isn't really anything different from what you'd see in a standard grammar workbook, a few tech tweaks make it more engaging.

First is the ability to customize exercises by interest. When students first join, they select their interests from a menu of TV shows and movies, sports teams and athletes, musicians, and famous people. They can also enter the names and genders of their friends, family members, and pets. These details are then used as context for the sentences provided by NoRedInk. In the example to the right, the student indicated an interest in Harry Potter, so characters from that series regularly appear in their practice sentences.

The second feature is interactivity: Rather than just identify sentences as correct or incorrect, students actually click on elements, drag elements on or off a sentence, or retype certain parts to fix errors. This makes the lessons a bit more fun.

Finally, student progress in each skill is automatically updated on a progress board, which adds a level of motivation to keep going.

Although grammar instruction is most effective within the context of authentic writing and should not be the mainstay of any language arts classroom, NoRedInk would make an engaging tool for supporting and supplementing good writing instruction.

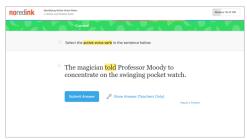

One of hundreds of practice items on NoRedInk. In the exercises, students click on items to identify them, drag words or punctuation symbols into the right place, or rewrite sections to fix them.

### WRITE ABOUT.COM WRITING

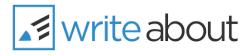

One key to improving student writing is to have students write more often. But paperwork is hard to manage, you are limited in how much feedback you can provide, and students often have trouble thinking of ideas. Write About solves these problems with an online space to write about high-interest topics and get feedback from their peers.

Students browse through over 4,000 writing ideas, each one paired with a visually compelling image, and write about them (or use the built-in voice recorder) on the site itself. Alternately, they can start with a blank post and add their own images.

Finished posts can then be shared with just one class or made publicly viewable. Students can comment on each others' posts.

One of hundreds of writing ideas on Write About. Once an idea is chosen, students compose their draft right on the platform.

Teachers can leave private feedback for students as voice recordings, written comments, or annotations tied to specific sections of the text.

A library of cross-curricular mini-lessons helps teachers instruct students on some of the fundamentals.

Customizable home pages allow each student to track monthly word count and quickly see which of their posts have received comments or teacher feedback. Teachers can also add specific writing ideas directly to students' home pages.

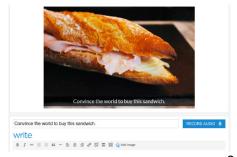

One of hundreds of writing ideas on Write About. Once an idea is chosen, students compose their draft right on the platform.

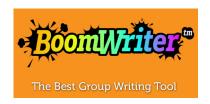

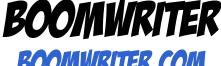

BOOMWRITER.COM CREATIVE WRITING

You know that game where students sit in a circle, and each student writes the first sentence of a story. Then they all pass their papers to the right, and the next person adds another sentence, and so on until you end up with a set of collaboratively written stories?

Take that concept, move it online, and you have BoomWriter, a platform that lets students collaboratively write stories. Using BoomWriter makes writing more collaborative, more competitive, and more fun. The platform consists of three separate tools:

In **StoryWriter**, students each write a chapter of a story, then vote on the best one before moving on to the next chapter and repeating the process. Voting is anonymous, so students must choose the one they really think is the best. When they're done, they have a finished book that can actually be ordered in hard copy from the site.

**WordWriter** has students use key vocabulary terms to respond to a brief writing prompt. Just like in StoryWriter, they vote on the best entry.

**ProjectWriter** is for nonfiction writing, where students build sections of a nonfiction project, voting in the same way they do with StoryWriter, but this time they also have required terms in a word bank. In the end, the class has a student-created textbook on a nonfiction topic.

BoomWriter also offers a Summer Camp program that provides writing teachers with a complete package of resources for running their own summer writing workshops.

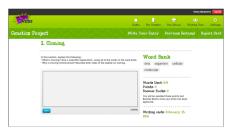

In the ProjectWriter, the teacher provides a prompt and a word bank with key terms from a unit. As students use the words, they are greyed out from the sidebar.

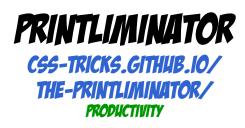

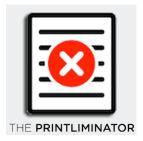

As s teacher, we've all been "there". We just wanted to print one simple page on our printer. But because of ads, we end up with 3, 4 or even 5 pages!! Talk about a waste of ink and paper!

Never fear...the Printliminator is here!! (Corny, I know.)

The Printliminator bookmarklet lets you selectively remove any element from a web page to make it printer friendly in just a few simple clicks.

Drag the Printliminator bookmarklet to your browser's bookmark toolbar, then just click it whenever you want to print a page but don't want to waste ink on extraneous ads and other page content. As you can see in the video, using the Printliminator bookmarklet to eliminate unwanted content is as simple as clicking on whatever you don't want. If all you actually want is one element on the page, just Alt+Click (or Opt+Click on OS X) that one element and everything but that will disappear. Other than that, there's not much to it. Click the Print icon once you've got things looking how you want, and you're good to go.

This isn't the first bookmarklet of this kind (previously mentioned Click2Zap comes to mind), but it's nicely made and works like a charm. Printliminator is a free browser bookmarklet, should work in any browser.

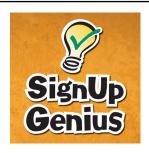

# SIGN UP GENIUS SIGNUPGENIUS.COM PRODUCTIVITY

Suppose you're going to organize a field day at your school, and you need parent volunteers to chaperone and bring water and snacks. If you're like most people, you send out an email listing all the time slots and items for which you need volunteers. Then, as the emails start coming in, you fill the slots, contact people with their times, then contact people who requested duplicate times, send out another request, repeat, repeat, repeat. Guuuuuh!

There's another way. With a tool like SignUpGenius.com, you'd set up the event online, listing all the time slots and all the items that need to be brought, then send everyone a link to that event, and you're basically done. As slots are filled, they close, so no one can sign up for the same slot or volunteer to bring the same thing. As the event approaches, SignUpGenius.com will send an email reminder to your volunteers, without you having to do a thing. Of course, as the organizer, you can keep an eye on things to see who is signing up for what, but you don't have to do any organizing yourself.

Class parties, parent-teacher conferences, faculty potlucks, even parties you host outside of school—this tool just makes it so much easier.

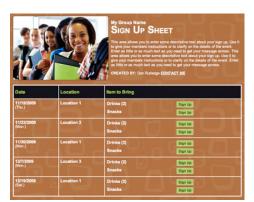

For the class party, the teacher just tells SignUpGenius.com what items need to be sent in. From there, it's off the teacher's plate: Parents pick what they are able to contribute, and SignUpGenius.com sends them an email reminder.

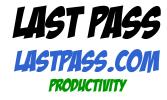

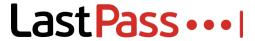

Now that I have you signing up for all of these wornderful websites, you probably have a BUNCH of passwords to remember!

LastPass is a freemium password management service that stores encrypted passwords in private accounts. LastPass is standard with a web interface, but also includes plugins for many web browsers and apps for many smartphones. It also includes support for bookmarklets.

A user's content in LastPass, including passwords and secure notes, is protected by one master password. The content is synchronized to any device the user uses. Information is encrypted with "AES-256 bit encryption with PBKDF2 SHA-256 and salted hashes", and encryption and decryption takes place at the device level. LastPass has a form filler that automates password entering and form filling, and it supports password generation, site sharing and site logging.

LastPass is available as an extension to many web browsers, including Google Chrome, Mozilla Firefox, Apple Safari, Microsoft Edge, and Opera. LastPass has apps available for smartphones running the Android, iOS, or Windows Phone operating systems. The apps have offline functionality.

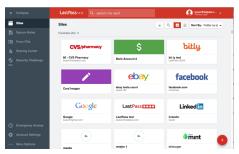

LastPass will help you keep track of all of your passwords for you...and even type it for you when you go to that site!

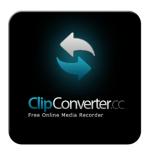

# CLIP CONVERTER.CC PRODUCTIVITY

Clip Converter is a free online media recorder application, which allows you to record and convert nearly any audio or video URL (YouTube, MySpace, Veoh...) to common formats.

If you enter the URL from your media page, the application will try to detect the media file. Afterwards, Clip Converter records the media file to one of their servers. There it will be converted to your chosen format. After finishing the conversion, you are able to download the file.

ClipConverter is meant for creating recordings of free online videos for the personal use ("fair use"). It is not meant to be used for recordings of copyrighted material, such as music videos.

Therefore, ClipConverter has set up a filter which prevents the downloading of copyrighted material. In certain cases, it might happen that the filter is not working correctly and needs to be improved.

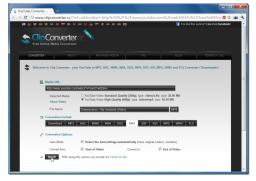

Even though our network is now "YouTube friendly", you still may want to download certain videos in case the network is down or having issues.

# TOO NOISYAPP.COM

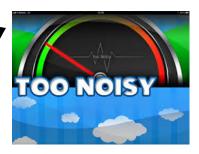

Noise in school is an age-old problem, especially in classrooms that engage students in lots of hands-on and collaborative work. The Too Noisy app is here to help. Just open the app on your iPad, iPhone, or Android device, set it up where students can see it (or hook it up to a classroom monitor for larger display), and let the monitor tell students when they are getting too noisy. In the free version, this is indicated by a cartoon sun who is either happy, concerned, or downright distressed (see image below).

Apart from on-the-spot noise monitoring, Too Noisy also awards stars for continuous maintenance of a reasonable noise level and deducts them when a class goes over the limit too often. Teachers can tie stars to whole-class rewards to motivate everyone to work toward a productive class environment.

Users can modify sensitivity settings, so that during times when more noise will be acceptable, the meter won't be constantly going off.

With the Pro version, users can leave the emotional sun behind and opt for something from a gallery of different backgrounds; choose this option if you think your older students will respond better to a less "babyish" looking instrument.

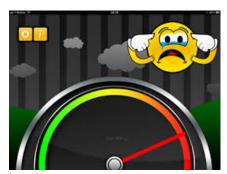

In the Lite version, this is what the screen looks like when the class noise level has gotten too high.

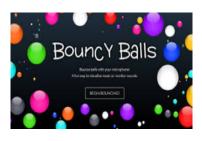

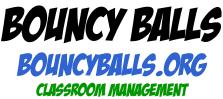

As teachers, we have all struggled to keep our classroom noise level in check at one time or another. Bouncy Balls is a FREE and FUN way to monitor classroom noise and it is guaranteed to make you and your students smile!

This website activates your microphone to detect noise levels in the classroom. The louder the noise, the quicker and higher the balls on the screen will bounce! If the noise level is low, the balls will mainly stay still. You can even adjust the sensitivity of the microphone depending on the level of noise you would like for a specific activity!

This website is very easy to use. Just go to www.bouncyballs.org and click BEGIN BOUNCING!

Be sure to turn your microphone on or the balls will not bounce! If the microphone icon has a line across it, just click it to turn it on.

Adjust the settings and that's all there is to it! You can even change the balls to emojis, bubbles, or eyeballs! KIDS WILL LOVE IT!

Use this tool as students work in pairs, groups or independently!

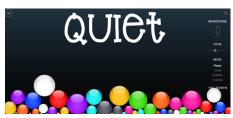

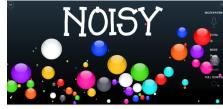

# CLASS DOJO.COM CLASS ROOM MANAGEMENT

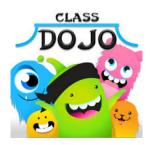

ClassDojo allows you to track student behavior and reward students, either individually or as a whole class, for making good choices.

Using an interface that the teacher can keep private or project in front of the class, the students are represented by monster avatars (which can be customized by the student). As students demonstrate positive or negative behaviors, the teacher can give or take away points. This places a point total beside the avatar, and that total can go up or down throughout the class period.

One feature that makes ClassDojo so popular is how it facilitates communication between parents, students, and teachers. With separate codes, both students and parents can access their accounts from home to track behavior. Parents can directly message teachers through the account, with a written or voice message.

In addition to the tool itself, ClassDojo offers a nice collection of teacher resources, including videos to introduce students to the program, and a letter for parents on back-to-school night.

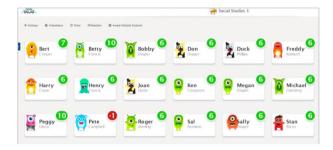

Although this teacher has opted to show both positive and negative points in the display, teachers can show only positive points, or keep all student points private.

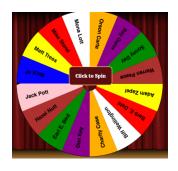

### RANDOM NAME PICKER

CLASSTOOLS.NET/RANDOM-NAME-PICKER/ ORGANIZATION

Random Name Picker is a free tool from Russel Tarr at Classtools.net. The Random Name Picker lets you input names and spin a virtual wheel to have a name randomly selected from the list. After a name is selected you can remove it from the wheel so that it is not selected again.

Random Name Picker is free to use and does not require a registration on Classtools.net. You can save your lists by assigning passwords to them. You can re-use your saved lists. The Random Name Picker wheel can be embedded into your blog or website. The Random Name Picker was written in HTML5 so that it will run in the browser of your iPad.

At one point or another every teacher has asked for volunteers and not had any hands raised. In that situation using the Random Name Picker could be a fun way to select the order in which students will present to classmates. Or for those times when all of your students raise their hands for something fun like being the line leaders, the Random Name Picker is a convenient tool to have at your disposal.

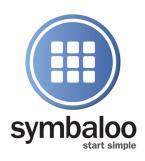

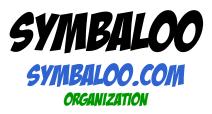

Symbaloo is a visual bookmarking tool, a home for all of your important links. Users create webmixes, collections of tiles (visual bookmarks) that take you to your favorite places online. A tile can take you to a whole website, a specific page, basically anything that has a dedicated URL.

Once a webmix has been created, it can be shared with others via email or social media, or embedded on another website, which makes it a valuable tool for teachers, librarians, counselors, anyone with a vested interest in sharing resources with others.

Tiles can be rearranged, deleted, and edited after their initial placement. And webmixes can be expanded to accommodate a growing collection.

Before you set up an account, consider using SymbalooEDU instead of "regular" Symbaloo. On the EDU site, users can take advantage of two levels of educator certification, both of which include a free student certification program, and a new lesson plans feature that allows users to create interactive lessons using Symbaloo tiles.

| ı    | stixy     |            | Testmoz              | join                  | Brain<br>POP | treads         | Tagxedo           | Easy@b     | EVERNOTE   |                        |
|------|-----------|------------|----------------------|-----------------------|--------------|----------------|-------------------|------------|------------|------------------------|
|      | *         | WORD-PRESS | <b>■</b> Blogger     |                       | ClassParror. | Text libe Mobi | 0                 | Wikispaces | vocetivesd |                        |
| D    | dayaMeet  | DROP/TOme  | <b>81</b> xtranormal | symbaloo start simple |              |                |                   | tumblr.    | As MISH    | G                      |
|      | ddada     | voki       | Quizlet              |                       |              |                |                   | d          | diigo      | 3i                     |
| Sex. | es/heffeb | (colidated | DUDDI.US             | pollmo                | tabblo       | Ovlary         |                   | Pinterest  | y          | f                      |
| K    | OVER      | 0          | RANSOM<br>notes      | Quizlet               | polidoddy    |                | Proces for Inform | flickr     | (edmodo    | Secretary<br>Secretary |

A Symbaloo webmix, which is a collection of tiles that take you to various websites and pages online when clicked. Users can create multiple webmixes with different themes.

### SOME OTHER GREAT SITES